# Fun with  $SQL - Again$

Paul Kent BigData @ SAS

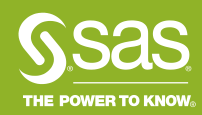

# http://about.me/paul.kent

**Umgüiv** 

"paul kent SAS"

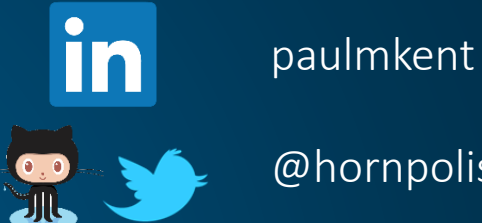

@hornpolish

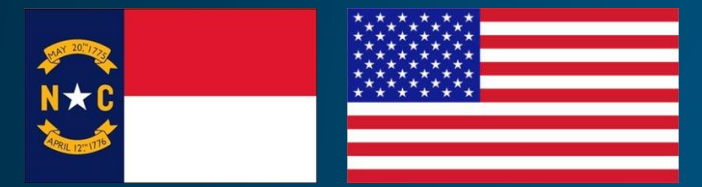

New Hill, North Carolina Y'all

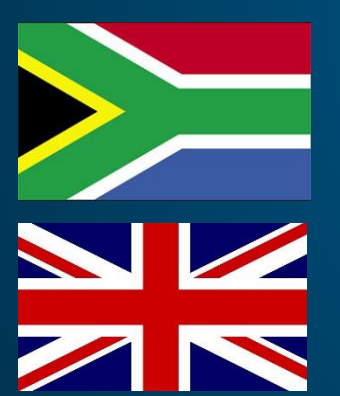

Johannesburg, South Africa Julle

> Fareham, England ?

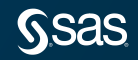

### Agenda

- What is SQL
- Skip this session? See laxjansen.com/search  $\odot$
- Joining Stuff. What could go wrong?
- Huh? never thought of that. Cool SQL tricks

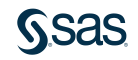

## [http://www.lexjansen.com](http://www.lexjansen.com/)

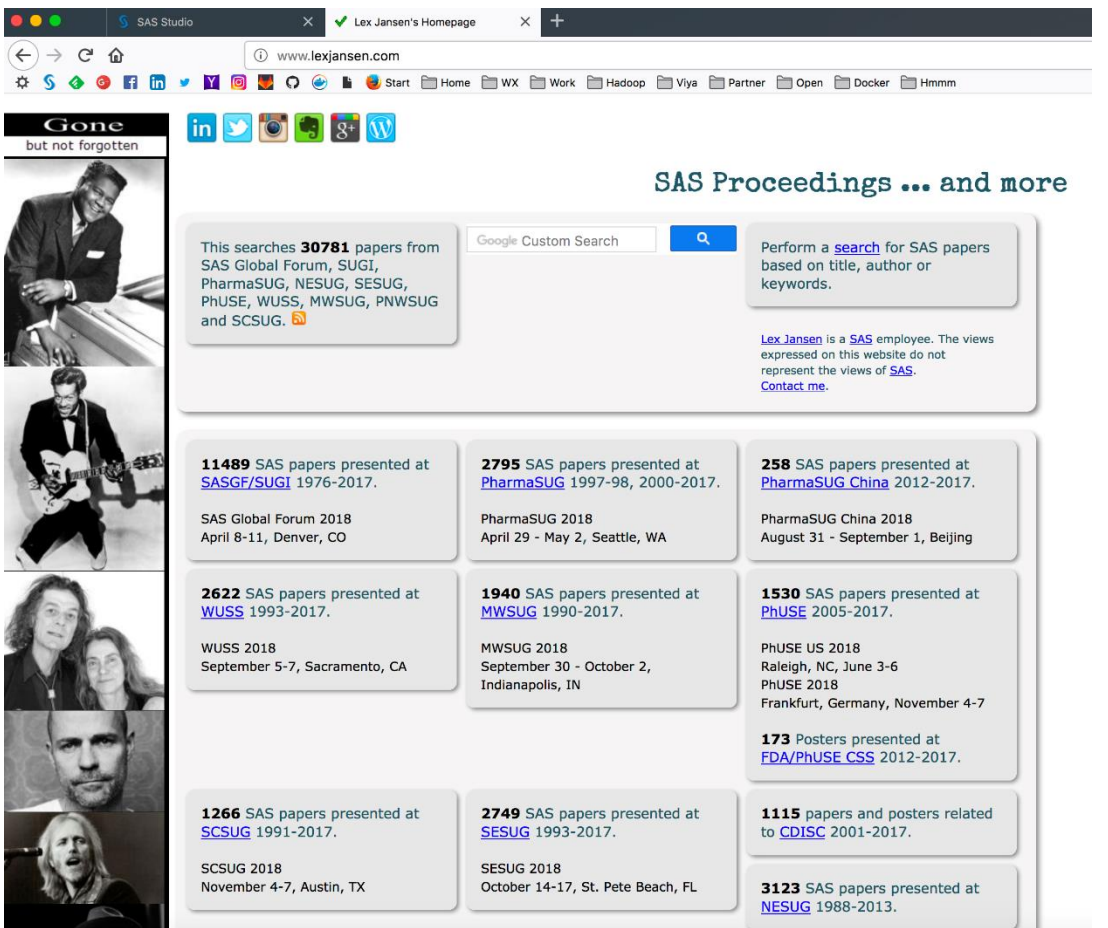

**SSAS** 

### What is SQL? SQL – Structured Query Language

- <https://en.wikipedia.org/wiki/SQL>
- ESS-kew-EL? SEE-kwel?
- Domain Specific Language. take that hipsters!
- Based on Relational Algebra and Tuple Relational Calculus
- Declarative... Say What You Want. don't say How to get it.
- The SQL procedure in SAS
	- an implementation of ANSI Standard Structured Query Language (SQL)
	- facilitates extracting data from multiple sources
	- with simple and concise queries.

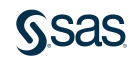

### Joins

- Match this pile of "stuff" with that pile of "stuff"
- How many different ways can this go wrong

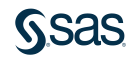

### SQL sentence structure

Select <columns> From <tables> Where <they match like this> and <they look like this> and <this value> is in <some other list>

group by <them like this> order by <this>, <that>

;

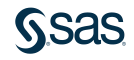

## Evil Online Retailer (hypothetical of course)

People:

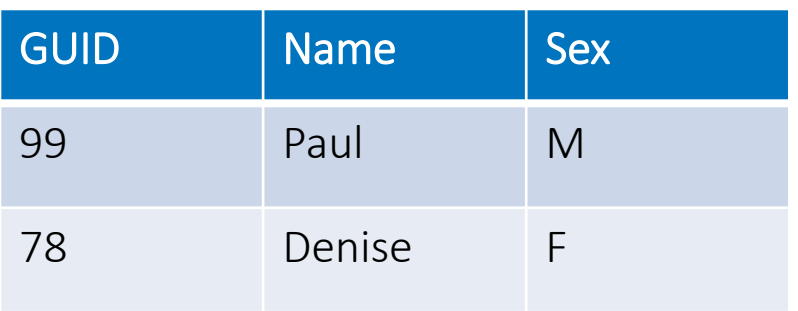

### Purch:

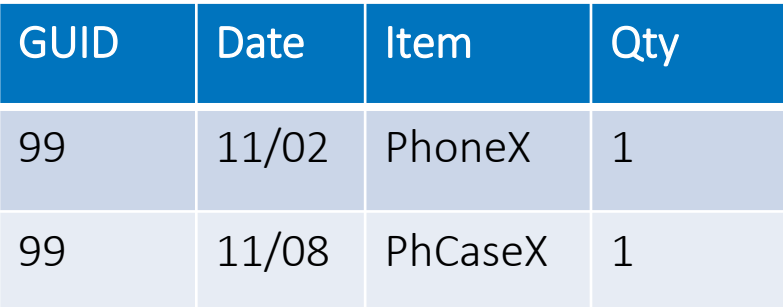

### Click:

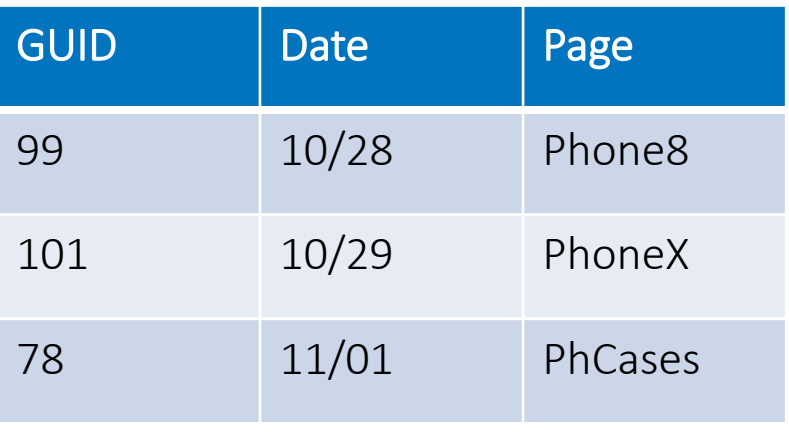

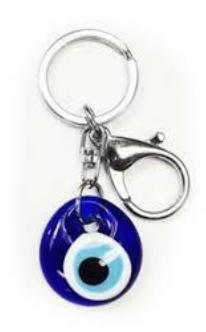

## Who bought stuff?

### Select \* From People, Purch ;

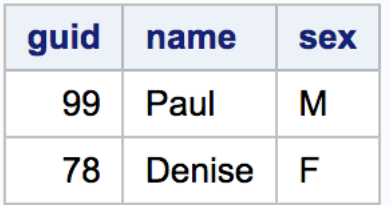

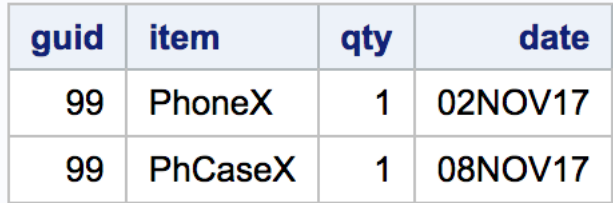

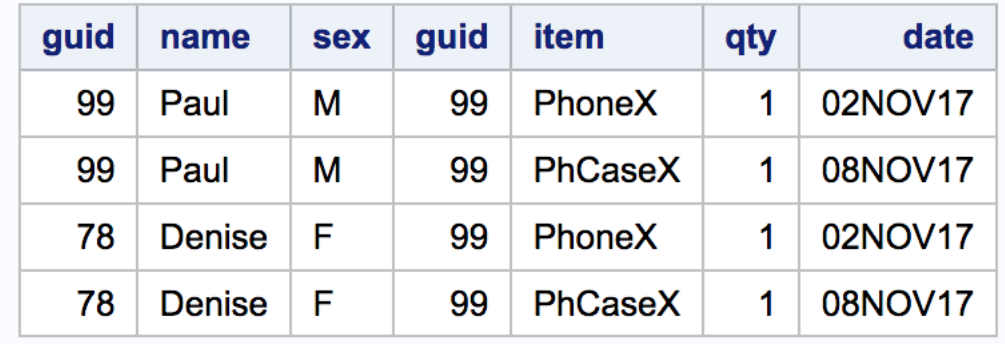

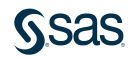

## Who bought stuff?

```
Select *
  From People P, Purch PR
Where P.guid = PR.guid
     ;
```
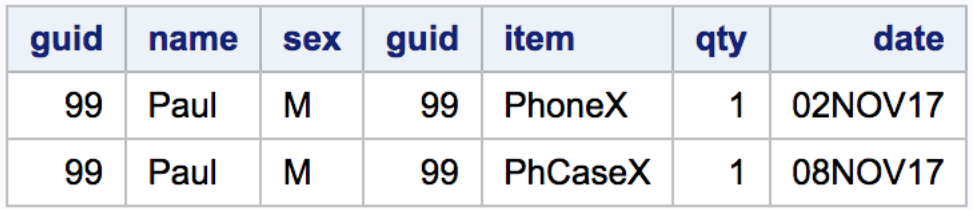

## Who bought stuff?

```
Select P.*, 
       PR.date, PR.item, PR.qty
  From People P, Purch PR
 where P.guid = PR.guid
```
;

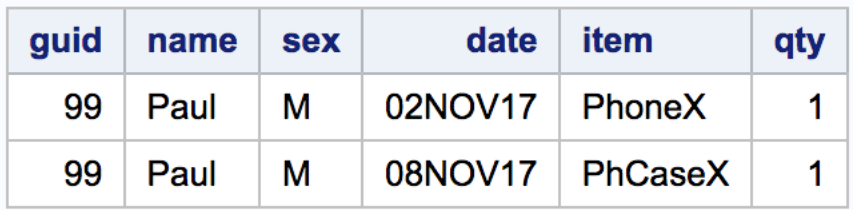

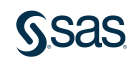

### Data Model Counts

- SQL is pretty good when your data is "sound"
- Context Matters SQL grew up in an era when IT spent hugely on requirements analysis and entity-relationship diagrams for the data they were about to gather.
	- Computers were very expensive!
	- People? We got lots of those.
- But what about harder Questions..
	- "Who does, but also *who could* buy from our evil empire?"

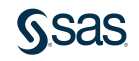

## SQL and SAS came from different places

- SQL: Master Detail is predominant.
- In fact the database that came before us (IMS, hierarchical database) did not even allow for detail record under "no" parent
- SAS: really? you've never worked in real like have you?
- SQL: missing values are kinda formal. NULL doesnt even match NULL
- SAS: missing values happen all the time. they are "just like" measured values

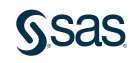

## Who did and did-not buy stuff?

```
Title "Candidate Pool";
Select P.*, 
       PR.date, PR.item, PR.qty
  From People P LEFT JOIN Purch PR
    ON P.guid = PR.guid
     ;
```
### **Candidate Pool**

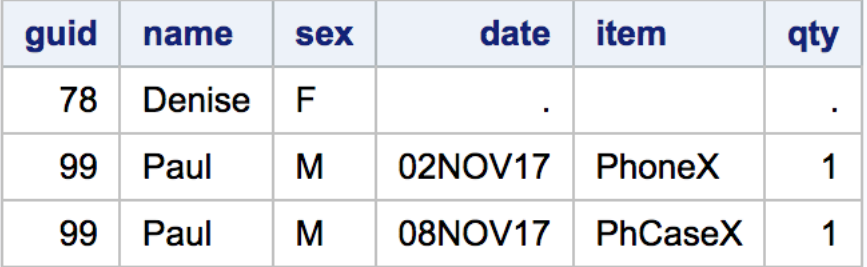

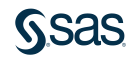

## Evil Online Retailer (hypothetical of course)

People:

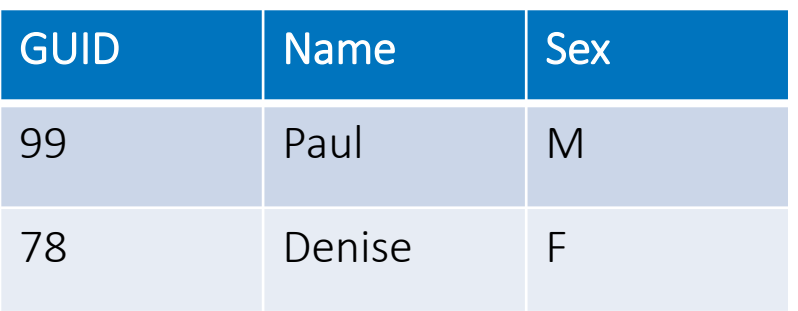

### Purch:

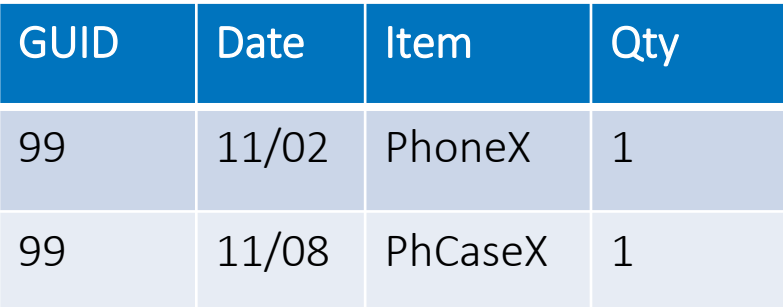

### Click:

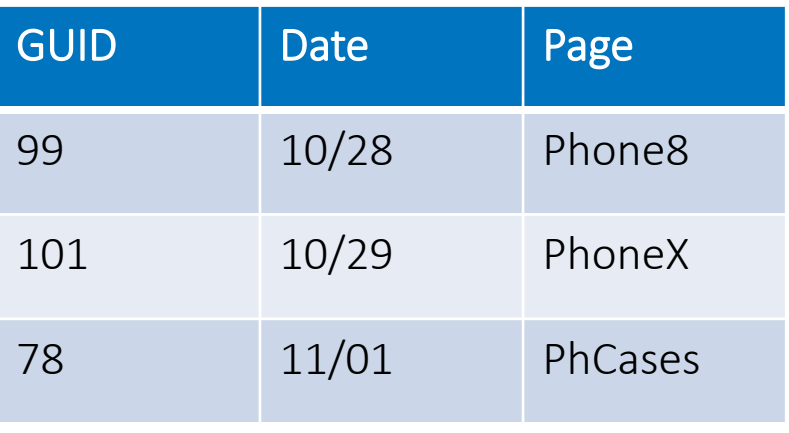

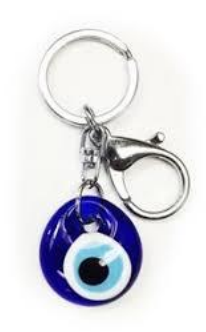

```
Title "Just Looking?";
Select P.*,
        C.date, C.page
  From People P LEFT JOIN Click C
    ON P.guid = C.guid
                                        Just Looking?
      ; date
                       guid
                                                page
                            name
                                   sex
                                   F
                                       04NOV17
                         78
                            Denise
                                                http://evil.com/store/PhCases.htm
```
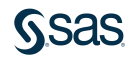

http://evil.com/store/Phone8.htm

М

280CT17

99

Paul

```
Title "Just Looking?";
Select P.*,
       C.date, C.page
  From People P FULL JOIN Click C
    ON P.guid = C.guid
```
;

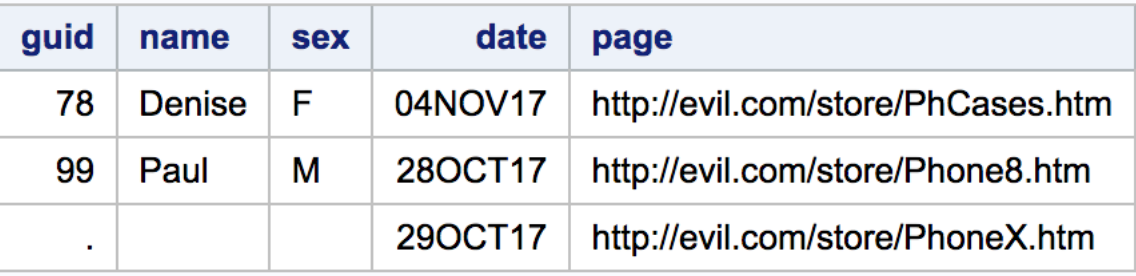

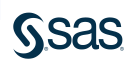

```
Select COALESCE(P.guid, C.guid) as guid,
       P.name, P.sex,
       C.date, C.page
  From People P FULL JOIN Click C
   ON P.guid = C.guid
```
;

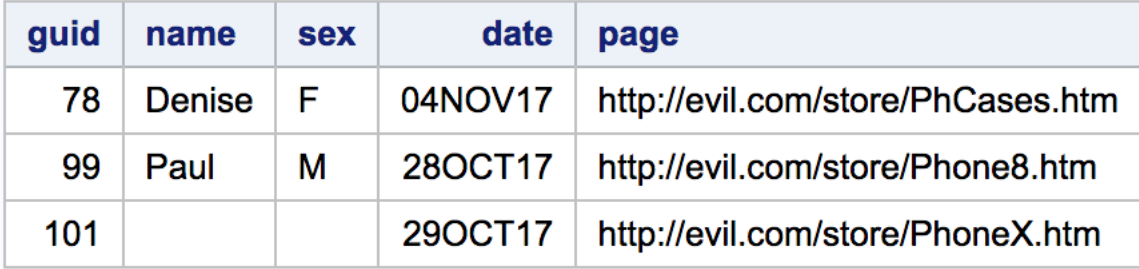

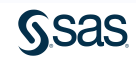

## JOINS :: Harder that they first appear

- Pay attention to the structure of the data (especially the matching keys)
	- "normal", LEFT, RIGHT or FULL join?
	- FULL is computationally more expensive
- T<sup>\*</sup> is good for ad-hoc
- T.VAR1, T.VAR2, T.VAR3 is good for production
- COALESCE(your, keys)

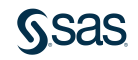

## JOINS? Is that all you've got?

- SQL SET OPERATORS: SO HANDY VENN YOU NEED THEM
- Howard Schreier, Howles Informatics
- <http://www2.sas.com/proceedings/sugi31/242-31.pdf>

**SUGI 31** 

**Tutorials** 

**PAPER 242-31** 

#### **SOL SET OPERATORS: SO HANDY VENN YOU NEED THEM Howard Schreier, Howles Informatics**

#### **ABSTRACT**

When it comes to combining data from multiple tables in the SOL Procedure, joins get most of the attention and subqueries are probably second. Often overlooked are the set operators (OUTER UNION, UNION, INTERSECT, and EXCEPT). This tutorial begins by relating OUTER UNION to similar functionality provided by the DATA step's SET statement, then explains and demonstrates the full repertoire of SET operators.

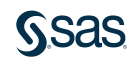

## Back to our Evil Online Retailer (hypothetical of course)

People:

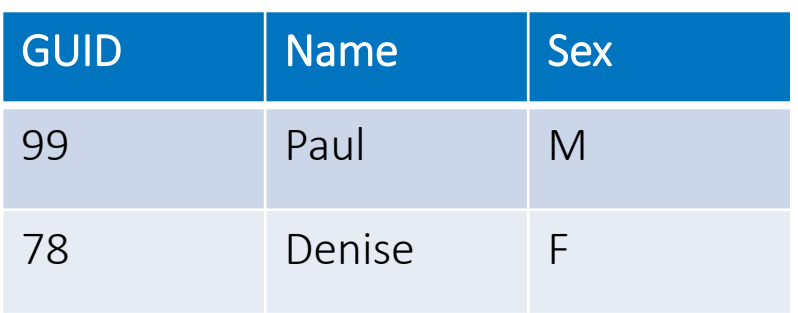

### Purch:

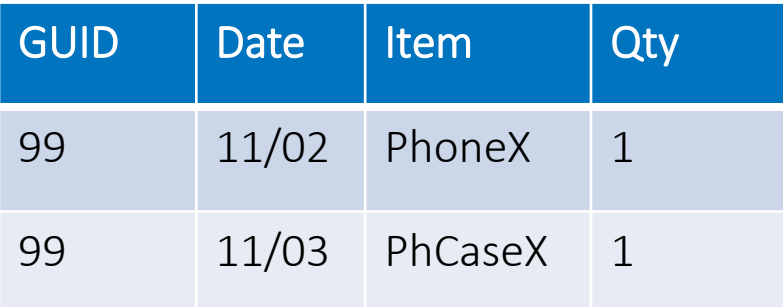

### Click:

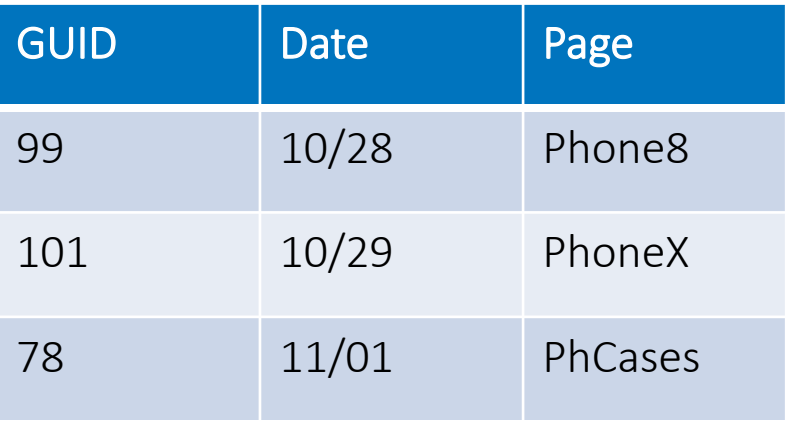

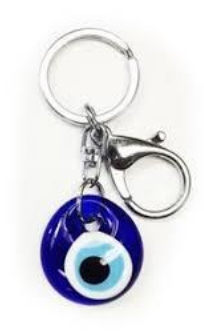

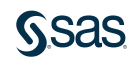

## Back to our Evil Online Retailer (hypothetical of course)

People:

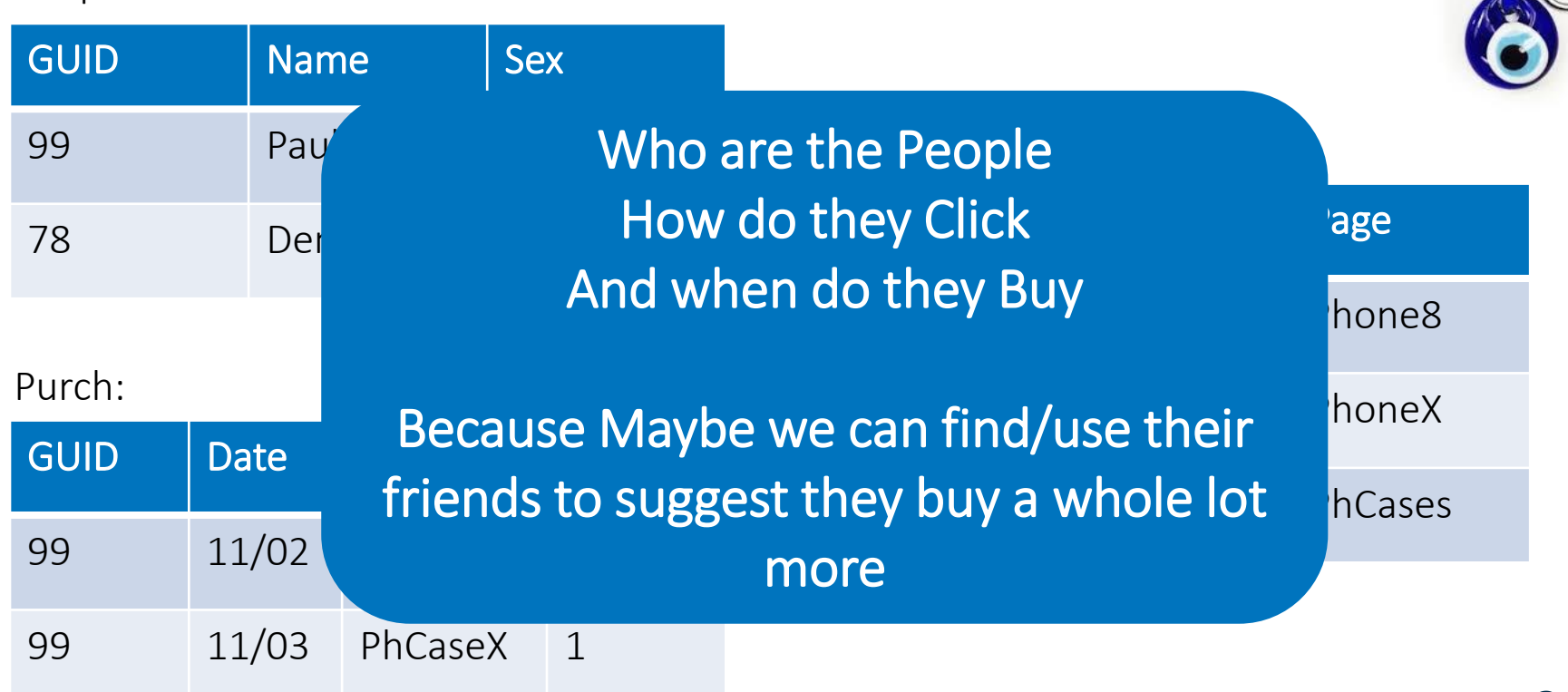

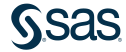

## SQL does SETS formally!

- Matches columns by Position, not by Name?
	- yikes.
	- OPTIONS DWIM=YES;

```
\sim \sim57
                Proc SOL:
58
           Select * from people
59
           union all
60
           Select * from click
61
           union all
62
           Select * from purch
63
           order by date
64
WARNING: A table has been extended with null columns to perform the UNION ALL set operation.
ERROR: Column 2 from the first contributor of UNION ALL is not the same type as its counterpart from
ERROR: Column 2 from the first contributor of UNION ALL is not the same type as its counterpart from
ERROR: Column 3 from the first contributor of UNION ALL is not the same type as its counterpart from
NOTE: PROC SQL set option NOEXEC and will continue to check the syntax of statements.
65
```
Proc SQL; Select \* from people union all CORRESPONDING Select \* from click union all CORRESPONDING Select \* from purch;

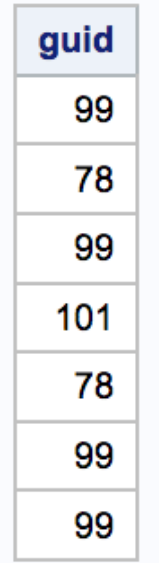

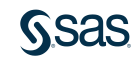

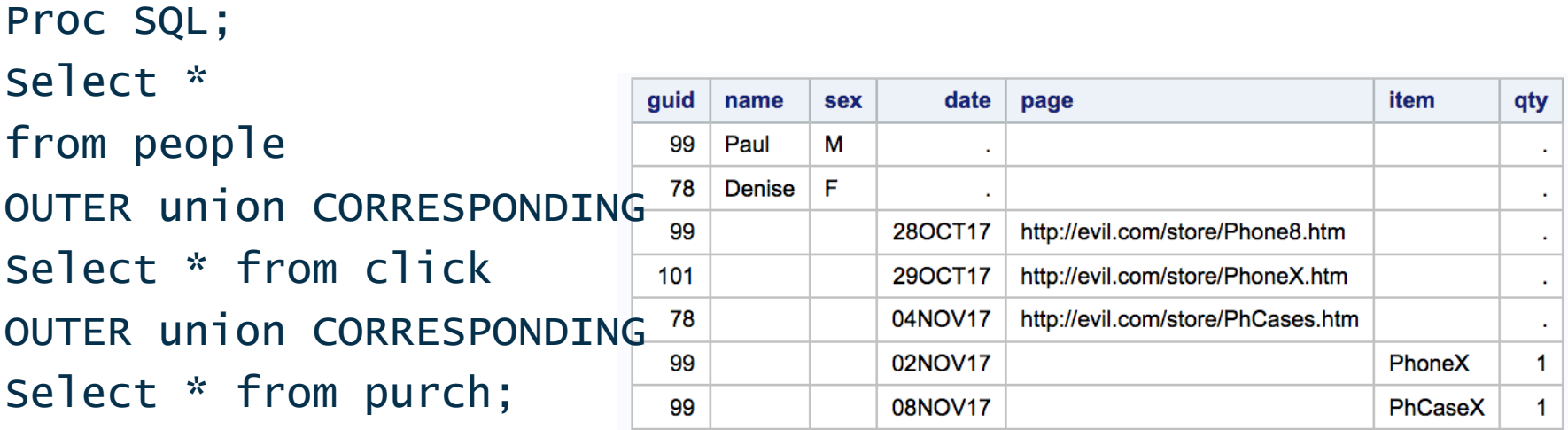

Proc SQL; Select \* from people OUTER union CORRESPONDING Select \* from click OUTER union CORRESPONDI Select \* from purch order by guid, date;

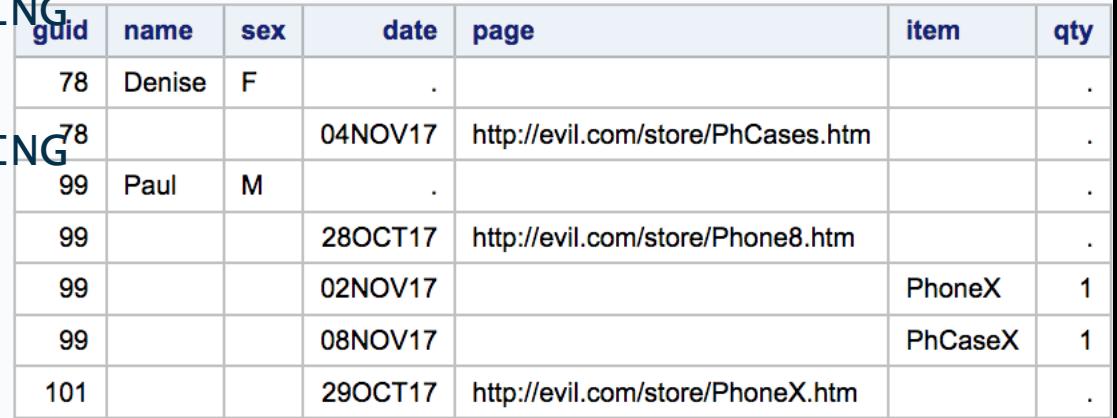

```
Proc SQL;
Select COALESCE(P.guid, PC.guid) as guid,
       P.name, P.sex,
       PC.date, PC.what, PC.page, PC.item, PC.qty
  from people P
    FULL JOIN 
             (
       Select *, "Click" as what from click
       OUTER union CORRESPONDING
       Select *, "Buy" as what from purch
              ) PC
   on P.guid = PC.guid
 order by date, guid ;
```
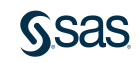

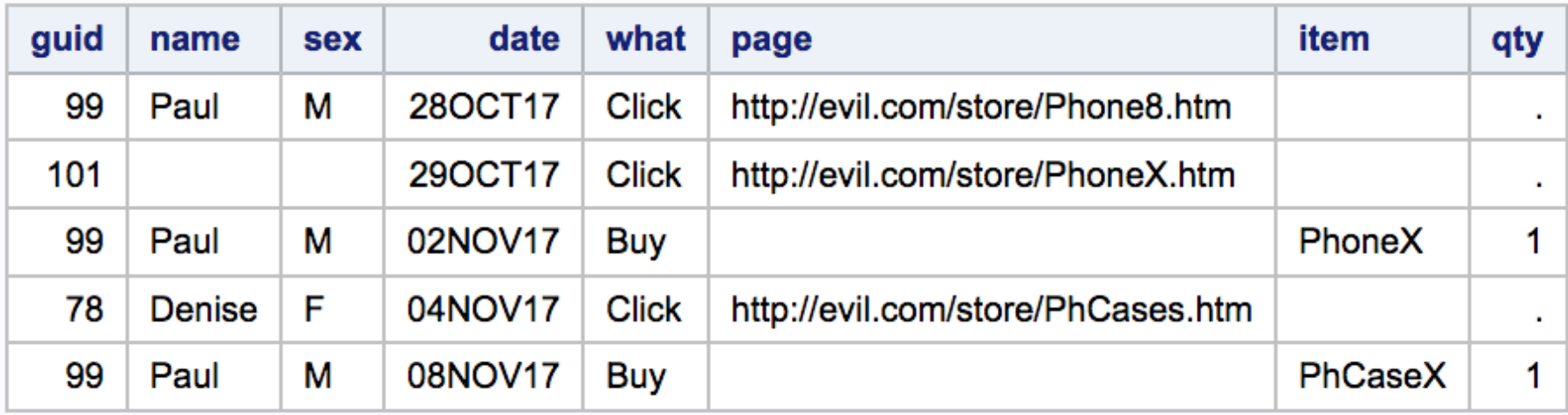

### Cool SQL tricks

- Fuzzy Joins
- Bounding Box Matches
- &&&say&what ?
	- really! SQL is good with together with macros

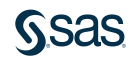

## Fuzzy Join

```
select * 
 from file1 a, file2 b
where a. sex = b. sex
  and ( ( (a.day = b.day) * 2 )
       + ( (a.mon = b.mon) * 2 )
       + ( (a.yr = b.yr ) * 2 )
       + ( (a . fm = b . fm) * 1 )+ ( (a.lnm = b.lnm) * 1)
       ) >= 6;
```
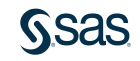

### Bounding Box Match

- Paradox
- Doing more work to do less work

### • 10000 points where:

- X ranges from 0 to 1000
- Y ranges from 0 to 1000
- Find those points "within 1" away from each other

### The Points

```
57
58
           data points;
59
             do id = 1 to 10000;
60
               x = uniform(12345) * 1000;61
               y = uniform(56789) * 1000;62
               output;
63
               end;
64
             run;
NOTE: The data set WORK. POINTS has 10000 observations and 3 variables.
NOTE: DATA statement used (Total process time):
      real time
                          0.01 seconds
      cpu time
                          0.01 seconds
```
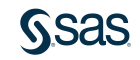

### The Points

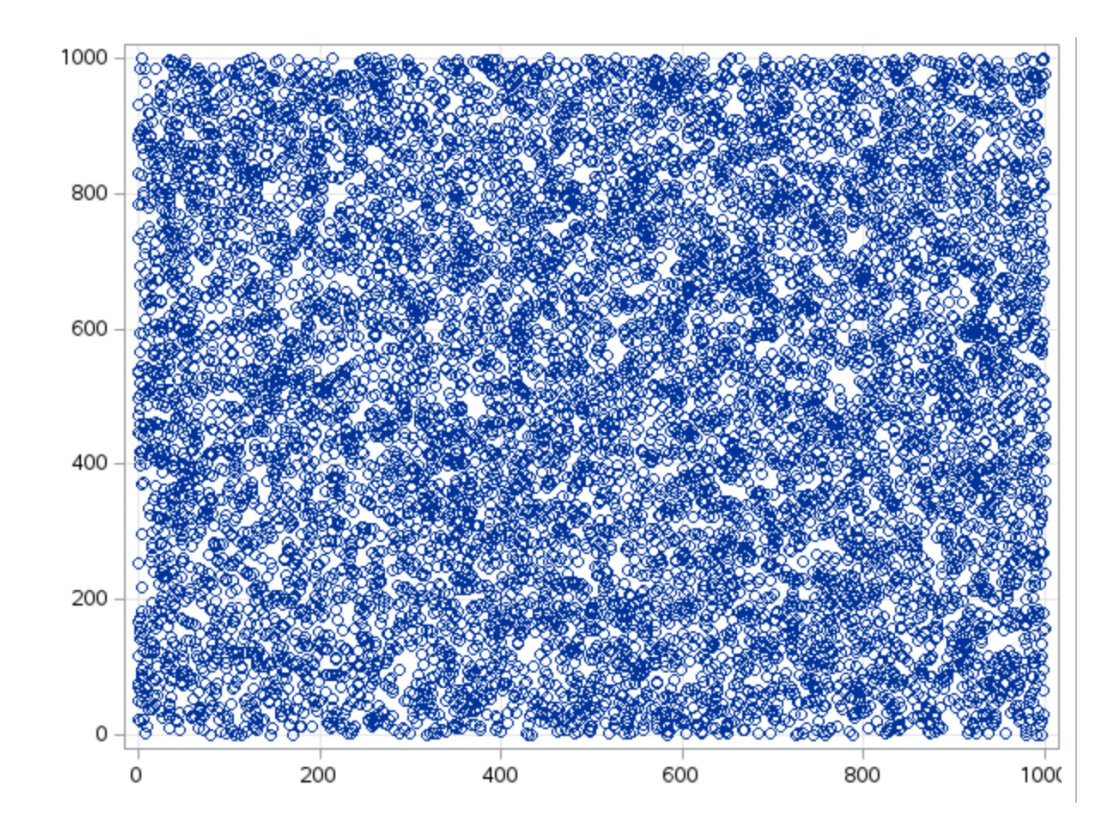

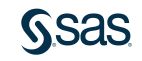

### Points Nearby – Simple

```
65
66
          proc sql stimer method;
NOTE: SQL Statement used (Total process time):
     real time
                 0.00 seconds
     cpu time 0.00 seconds
67
            create table t1 as
            select a.id as idl, a.x as x1, a.y as y1,
68
69
                   b.id as id2, b.x as x2, b.y as y2
70
              from points a, points b
          where b.x > a.x and b.x - a.x < 171
72
            and b.y > a.y and b.y - a.y < 1;
NOTE: The execution of this query involves performing one or more Cartesian product
NOTE: SQL execution methods chosen are:
     sqxcrta
         sqxjsl
             sparse( WORK.POINTS(alias = A))sqxsrc( WORK.POINTS(alias = B))NOTE: Table WORK. T1 created, with 99 rows and 6 columns.
NOTE: SQL Statement used (Total process time):
     real time
                 3.00 seconds
     cpu time
                   2.99 seconds
```
### Think outside the Box

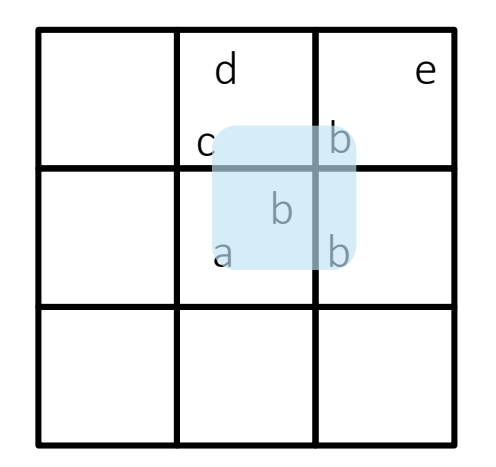

- Compute the bottom left of the grid for each point
- Only 4 of the many grid-boxes will have a point at most 1-unit away
- Query becomes match the box of this point with 4 possible boxes of the partner.
- (some overspray, so deal with that)

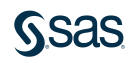

### Points Nearby – Gridded Prep

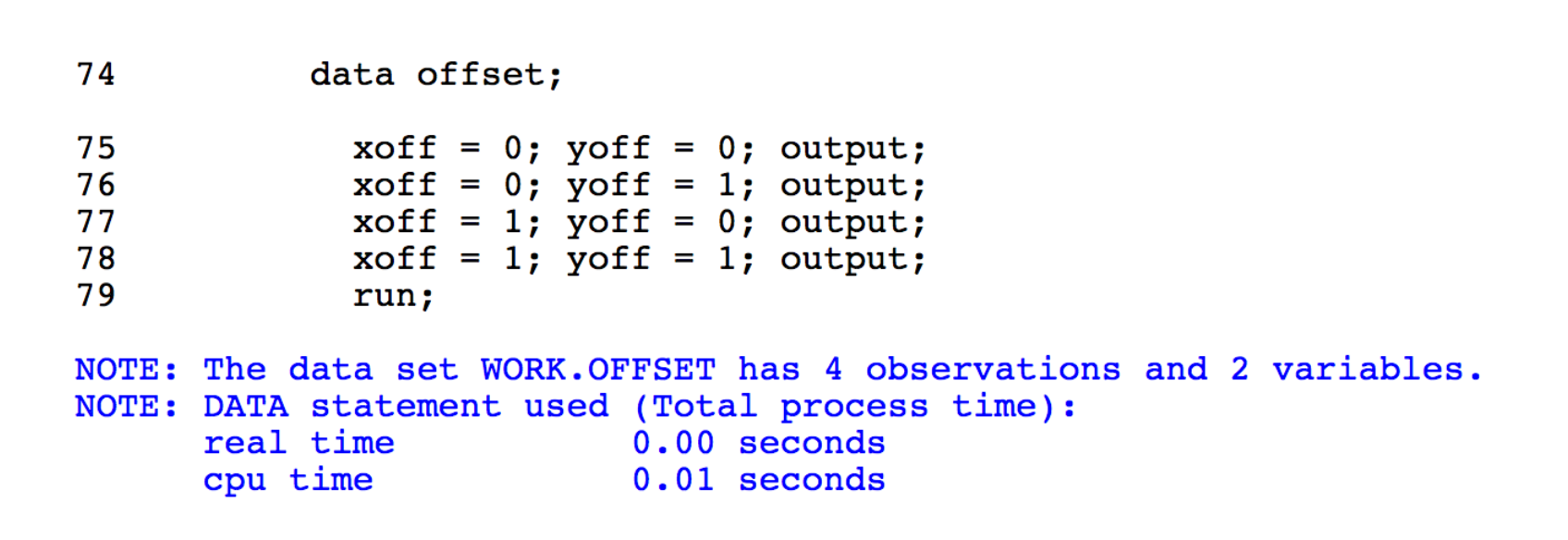

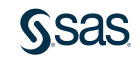

### Points Nearby – Gridded Solution

```
82
             create table t2 as
83
             select a.id as idl, a.x as x1, a.y as y1,
84
                    b.id as id2, b.x as x2, b.y as y2
85
               from points a, points b, offset
           where int(a.x) + xoff = int(b.x)86
87
             and int(a,y) + voff = int(b,y)88
             and b.x > a.x and b.x - a.x < 1and b \cdot y > a.v and b \cdot y - a.v < 1
89
90
NOTE: The execution of this query involves performing one or more Cartes
NOTE: SOL execution methods chosen are:
      sqxcrta
          sqxjhsh
              sqxjsl
                  sqxsrc(WORK.OFFSET)
                  sqxsrc( WORK.POINTS(alias = A))sqxfil
                  sparse( WORK.POINTS(alias = B))NOTE: Table WORK. T2 created, with 99 rows and 6 columns.
NOTE: SQL Statement used (Total process time):
      real time
                       0.02 seconds
      cpu time
                         0.03 seconds
```
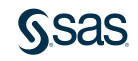

### &&&say&what

- Find all the SSN's
	- in all SAS datasets
	- in all directories
- UNIX "find" command can find all the datasets
- Now we "just" need a libname for each directory
- And a test to see if SSN variable exists

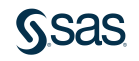

### find /Users/kent -name "\*.sas7bdat"

/Users/kent/SyncUX/docker/sas-viya-programming/data/census.sas7bdat /Users/kent/SyncUX/docker/sas-viya-programming/data/crime.sas7bdat /Users/kent/SyncUX/public\_html/xml/tumor.sas7bdat /Users/kent/SyncUX/public\_html/RDS/sasdata/rdsprojects.sas7bdat /Users/kent/SyncUX/sgf2014/mm2013/sasuser/out1.sas7bdat /Users/kent/SyncUX/sgf2014/mm2013/sasuser/out2.sas7bdat /Users/kent/SyncUX/sgf2014/mm2013/out1.sas7bdat /Users/kent/SyncUX/sgf2014/mm2013/out2.sas7bdat /Users/kent/SyncUX/viya/sas-viya-programming/data/census.sas7bdat /Users/kent/SyncUX/viya/sas-viya-programming/data/crime.sas7bdat /Users/kent/SyncUX/viya/sas-viya-machine-learning/stacking/data/test\_preds.sas7bdat /Users/kent/SyncUX/viya/sas-viya-machine-learning/stacking/data/adult\_train.sas7bdat

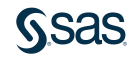

```
data files;
  infile "find.txt";
  length filename dirname $100;
  input filename $;
  rev = reverse(filename);
  slash = index(rev, \frac{1}{2});
  filename = reverse(substr(rev,1,slash-1));
  dircname = reverse(substr(rev,slash+1));*put slash= dirname= filename=;
  run;
```
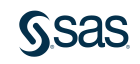

```
%macro findSSN;
Proc SQL;
  select distinct dirname
    into :dir1 thru :dir9999
    from files;
```

```
%let ndir=&SQLOBS;
%do i = 1 %to &ndir;
```

```
libname lib "&&&dir&i";
select "&&&dir&i" as dir, memname from dictionary.tables
  where libname="LIB" and name="SSN";
libname lib clear;
```
%end; %mend; %findSSN;

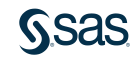

# SQL can be fun! paul.kent@sas.com

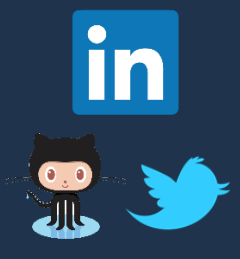

@hornpolish

paulmkent

[sas.com](http://www.sas.com/)

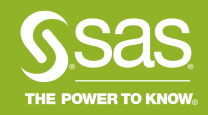